## **Ebooks** and **Audiobooks**

## **Learning from home?**

## **Don't worry, our digital library is ALWAYS OPEN!!**

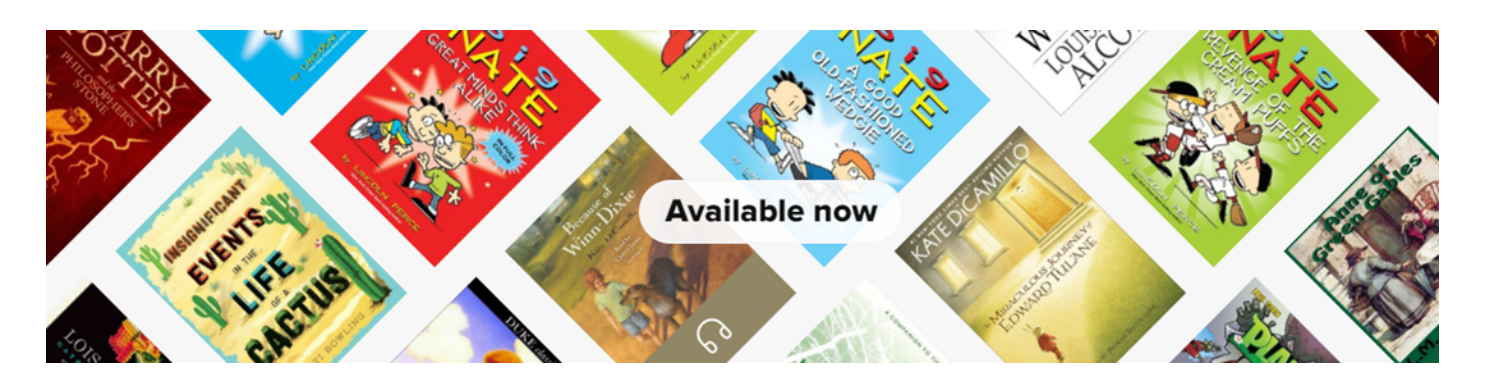

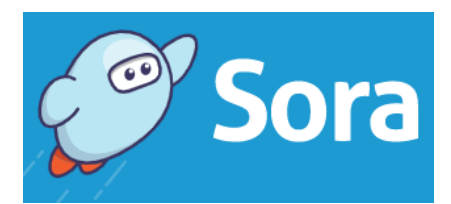

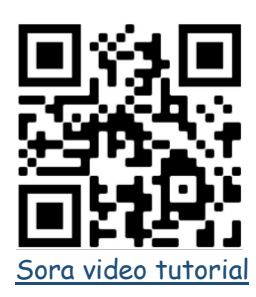

- **1.** Install the SORA app from your app store, or go to [soraapp.com.](https://soraapp.com/welcome)
- **2.** Select "ACEN Member Collection" as your school
- **3.** Sign in with your usual user name and password. Select Diocese "Cairns"
- **4.** You're in! Click "explore" to search for a book, then "borrow" to start reading.

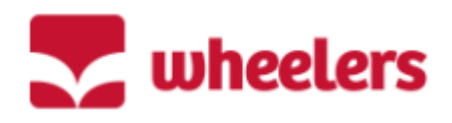

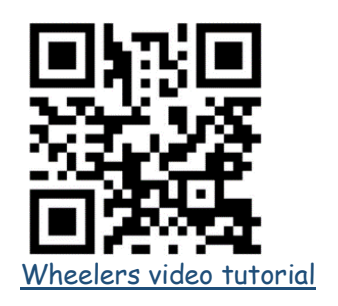

- **1.** Install the Wheelers app "ePlatform" from your app store, or go to<https://eplatform.co/au/find-libraries/>
- **2.** Search for your school and sign in. Enter your usual user name and password.
- **3.** You're in! Use the "Browse" tab or search for books to read from your computer, tablet or smartphone.

Good luck! Contact your school library if you have any problems

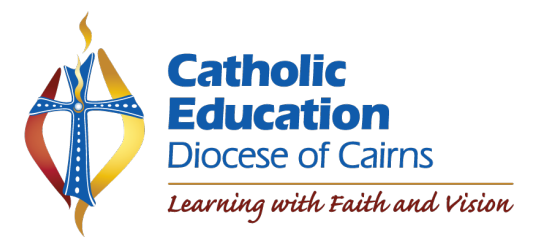